## Changing the Time on Your Device

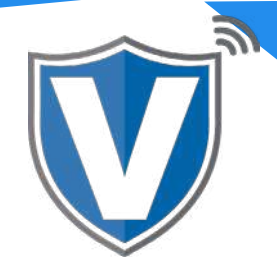

# **Step 1**

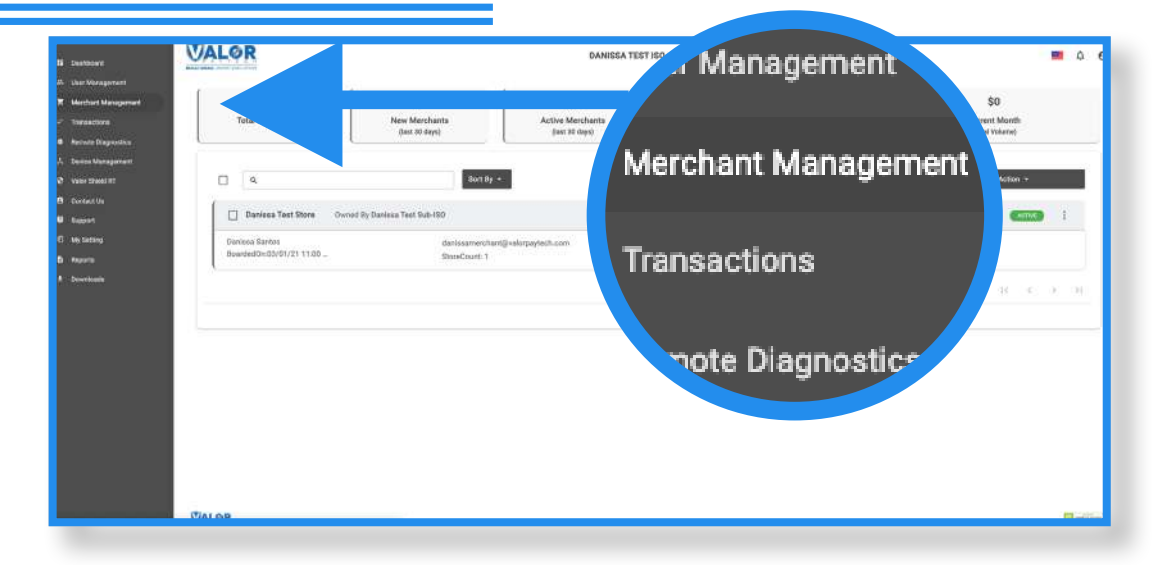

Select **Merchant Management** in the sidebar menu.

#### **Step 2**

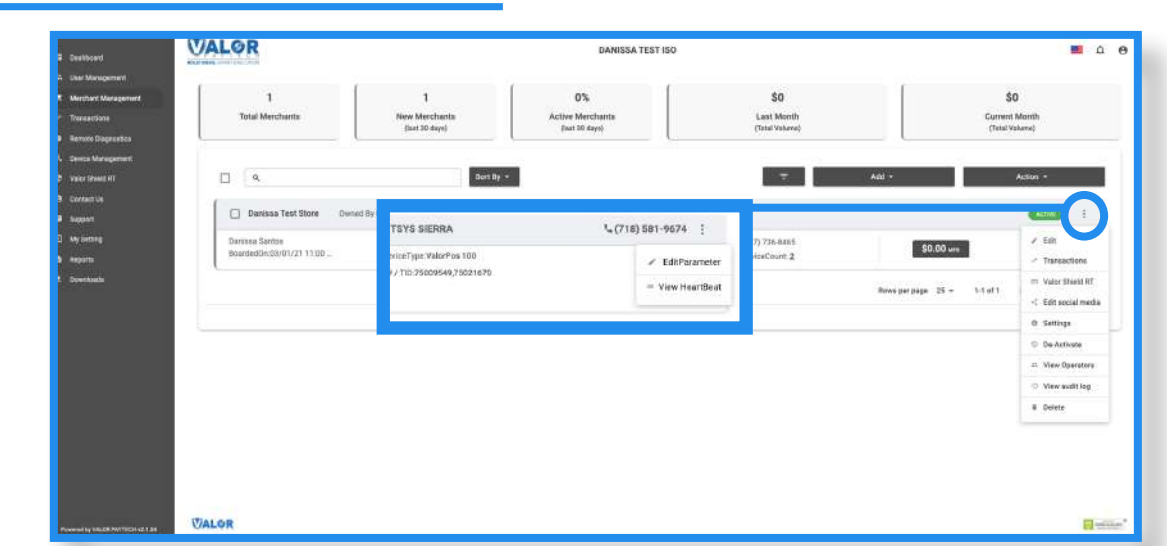

Search for the merchant, select the **ellipsis (:)** in the top right of the snapshot, then select **Edit**.

# **Step 3**

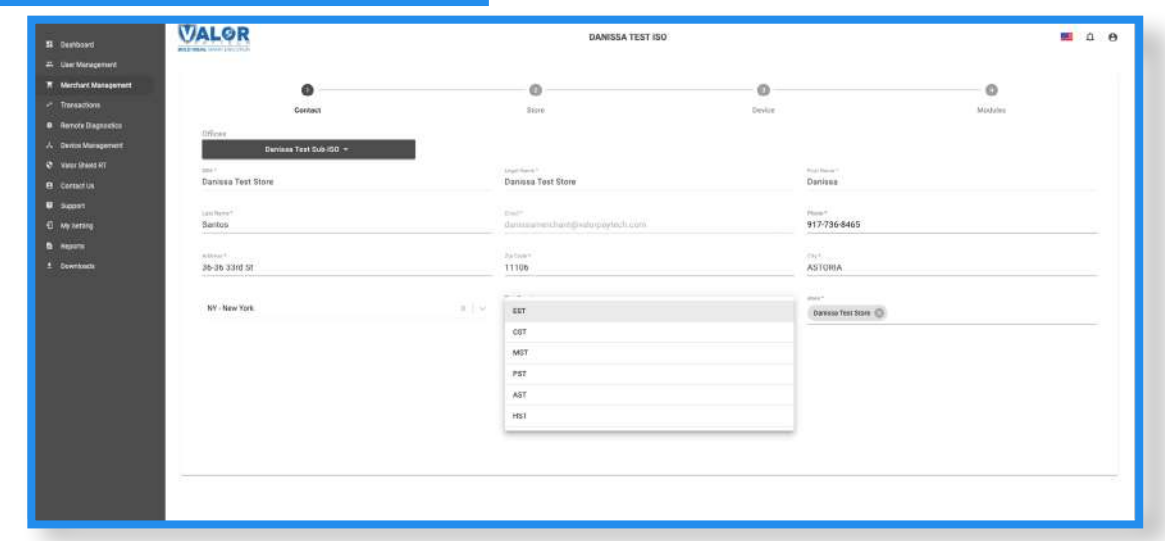

Select the **Time Zone** drop down and select the correct time zone for the merchant. Once selected for each store, select **Next**.

## **Step 4**

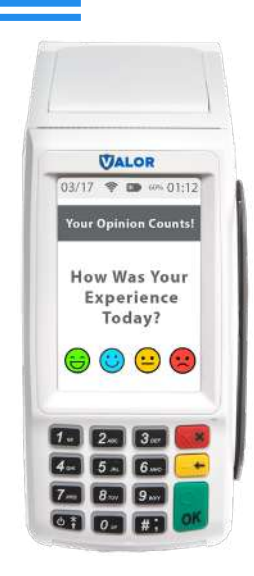

After making parameter changes, you must perform a download on the device by pressing  $\bigstar$  > 6 > OK button.

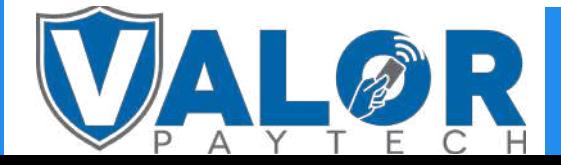

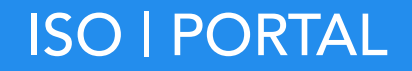